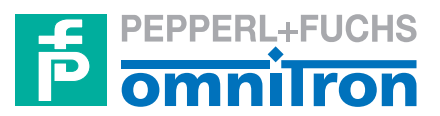

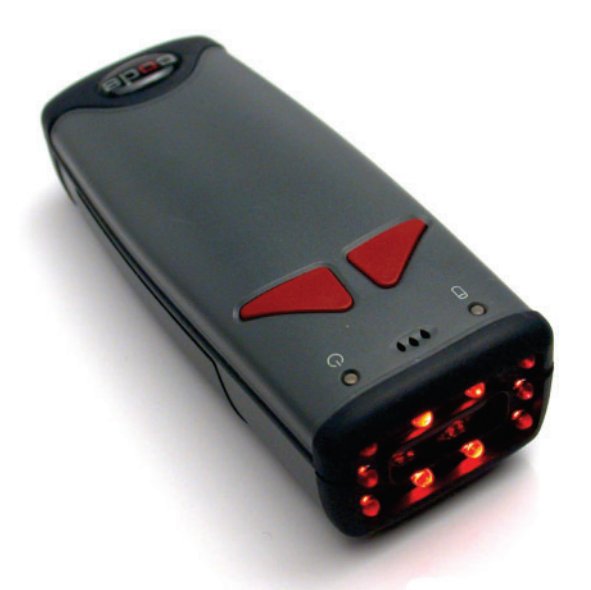

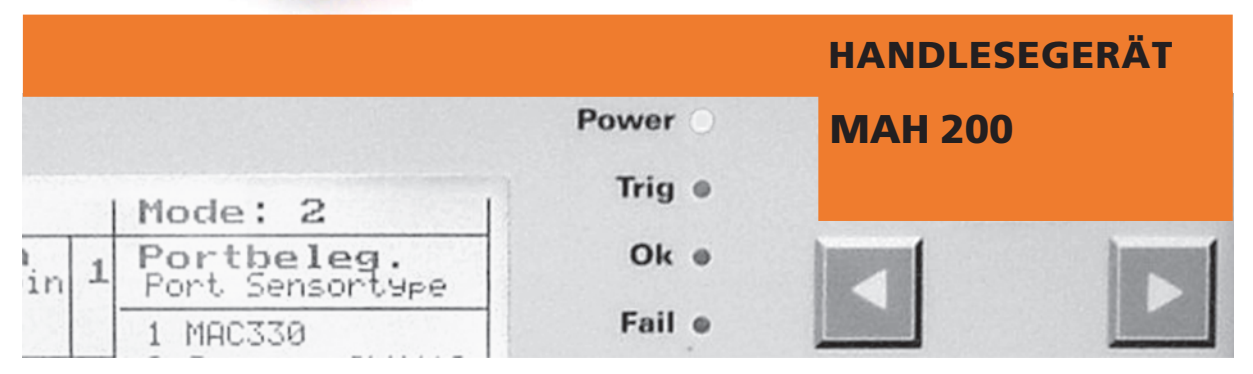

#### **KURZANLEITUNG**

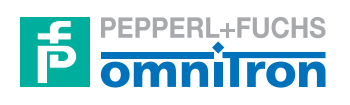

Bezeichnung dieser technischen Dokumentation:

#### **Kurzanleitung für das Handlesegerät MAH 200**

Version des beschriebenen Produktes:

**1.0**

Stand der redaktionellen Bearbeitung dieser technischen Dokumentation:

**02/05**

© Copyright **Omnitron AG**

### **ALLGEMEINE HINWEISE**

Die in dieser technischen Dokumentation enthaltenen Angaben und Informationen wurden mit großer Sorgfalt zusammengestellt.

Trotzdem kann es im Rahmen des technischen Fortschrittes und durch Verbesserungen am Gerät zu Abweichungen zwischen Gerät und technischer Dokumentation kommen.

Der Inhalt dieser technischen Dokumentation, die technischen Daten sowie die technische Spezifikation des beschriebenen Produktes können ohne vorherige Ankündigung geändert werden.

Kein Teil dieser technischen Dokumentation darf ohne schriftliche Genehmigung der Omnitron AG kopiert, nachgedruckt oder übersetzt werden.

**Die vorliegende Kurzanleitung dient ausschließlich als Nachschlagewerk und ersetzt nicht die Benutzerschulungen, die von der Omnitron AG sowie deren Vertriebspartnern angeboten werden.**

**Die komplette Betriebsanleitung für den MAH 200 kann Ihnen auf englisch zur Verfügung gestellt werden.**

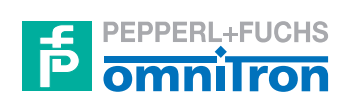

**Omnitron Aktiengesellschaft für Optoelektronische Geräte**

> Im Leuschnerpark 4 D-64347 Griesheim

fon +49 (0) 6155 605314 fax +49 (0) 6155 8740-12 e-mail info@omnitron-ag.de internet www.pepperl-fuchs.com

#### **INHALTSVERZEICHNIS**

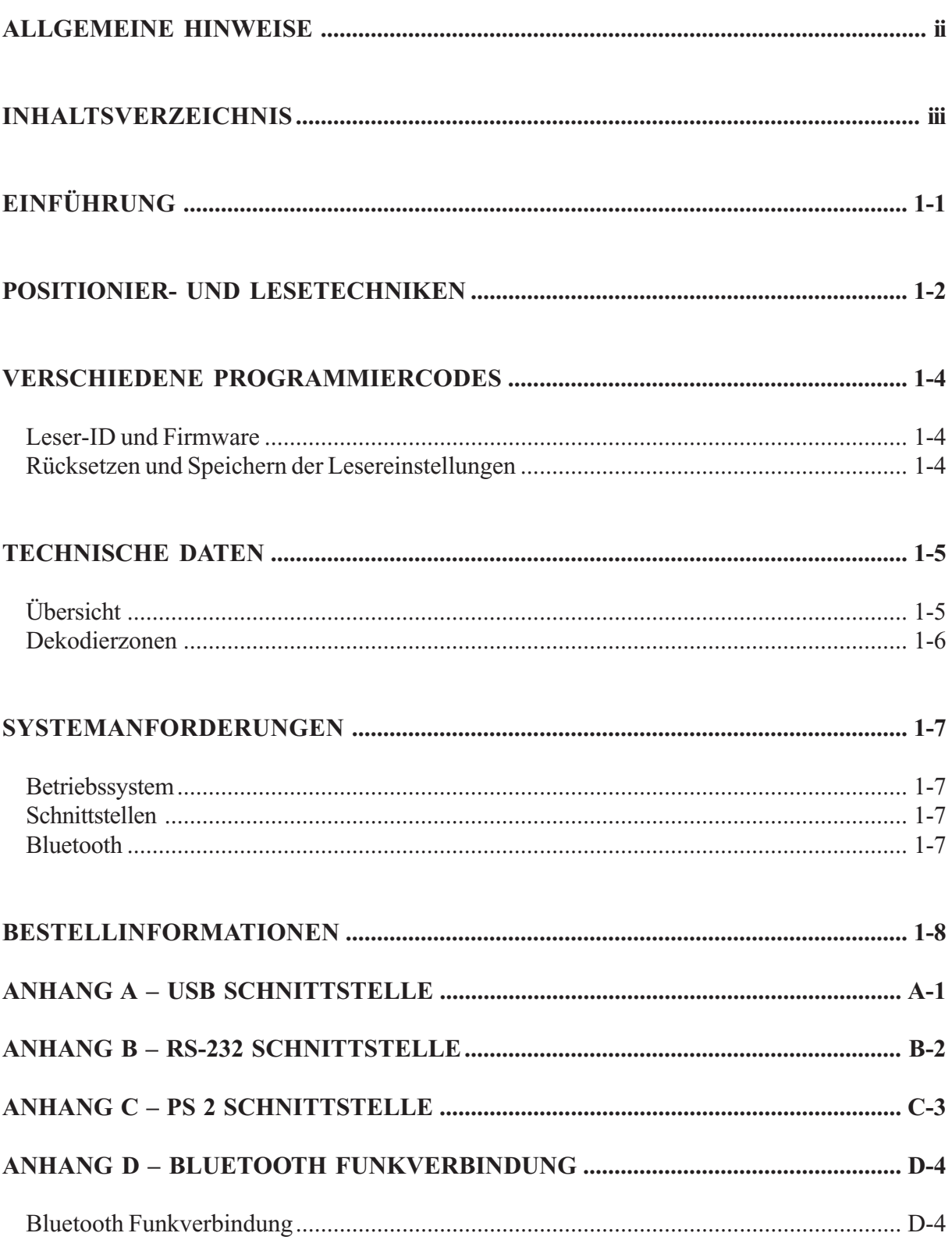

# **EINFÜHRUNG**

Der MAH 200 ist ein völlig neu entwickelter Universal-Codeleser. Sein Funktionsumfang übertrifft den anderer Einzelgeräte bei weitem. Deutlich kostengünstiger als vergleichbare Systeme, verfügt der MAH 200 über eine einzigartige, zweigeteilte Geräteoptik, einen 1,3 Millionen Pixel CMOS Sensor und einen 400 MHz Prozessor. Durch diese Kombination wurde ein Lesesystem geschaffen, das unter anderem folgende Leistungsmerkmale aufweist:

- Dekodierung von allen gängigen 1D-Codes (Barcodes) und 2D-Codes (gestapelte Codes und Matrix-Codes)
- Omnidirektionales Lesen aller Codierungen mit hoher Auswertegeschwindigkeit
- Lesen von sowohl High-Density- als auch Medium- und Low-Density-Codes
- großer Lesebereich in Fläche und Abstand

Darüber hinaus bietet der MAH 200 eine Vielfalt von Zubehör einschließlich eines Pistolenhandgriffs zum Aufstecken.

Ausführliche technische Daten, Installations- und Bedienanleitungen sowie weitere Informationen zum Zubehör erhalten Sie bei der

Omnitron AG Im Leuschnerpark 4 D-64347 Griesheim fon +49 (0) 6155 605314 fax +49 (0) 6155 8740-12 e-mail info@omnitron-ag.de internet www.pepperl-fuchs.com

Benötigen Sie technische Unterstützung, wenden Sie sich bitte ebenfalls an die oben genannte Adresse.

# **POSITIONIER- UND LESETECHNIKEN**

Der MAH 200 verwendet digitale Kameratechnologie, um ein Bild des zu lesenden Symbols aufzunehmen. Nachdem ein Bild aufgenommen wurde, wertet der MAH 200 die in der Aufnahme enthaltenen Daten mit Hilfe hochentwickelter Auswerteverfahren aus.

Der MAH 200 wird entweder direkt in der Hand oder an einem Pistolenhandgriff gehalten. Der Pistolenhandgriff ist als Zubehör erhältlich und wird auf den Codeleser aufgesteckt.

Der MAH 200 verfügt auf der Geräteoberseite über zwei Tasten. Beiden Tasten können durch die Dekodierung von Programmiercodes unterschiedliche Funktionen zugeordnet werden (siehe MAH 200 Benutzerhandbuch). Bei der Auslieferung ist der Leser so programmiert, dass über die beiden Tasten jeweils die Symboldekodierung ausgelöst wird.

Der Pistolenhandgriff verfügt über einen separaten Auslöser. Die beiden Tasten des MAH 200 funktionieren auch dann, wenn der Griff aufgesteckt ist.

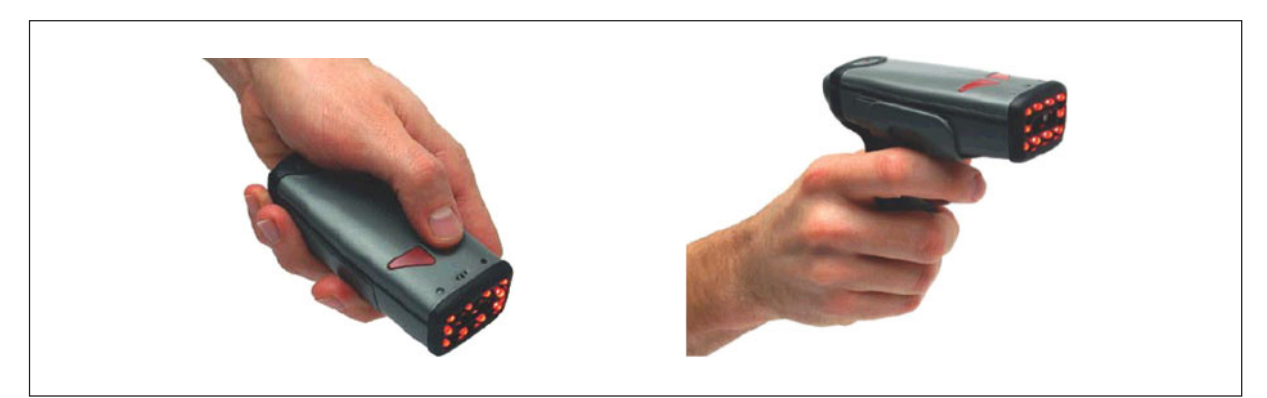

*Der MAH 200 – direkt in der Hand und am aufsteckbaren Pistolenhandgriff gehalten*

#### **Um ein Symbol mit dem MAH 200 zu lesen, gehen Sie bitte wie folgt vor:**

1. Der MAH 200 bietet omnidirektionale Dekodierung. Zentrieren Sie das Symbol mit einer beliebigen Ausrichtung innerhalb des Laserzielpunkts.

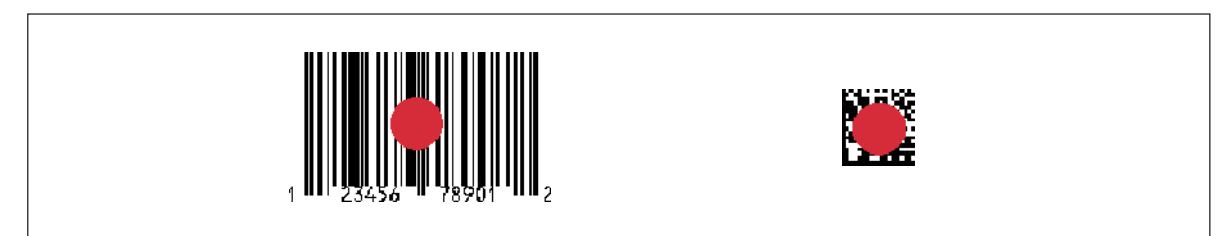

*Innerhalb des Laserzielpunkts zentrierte Symbole*

#### **HINWEIS:**

**Der MAH 200 liest auch nicht zentrierte Symbole, die Geäteleistung ist jedoch bei zentrierten Codes am besten. Befinden sich zwei Codes innerhalb des Sichtfelds des Lesers, entschlüsselt der MAH 200 das Symbol, das dem Zentrum des Laserzielpunkts am nächsten ist.**

2. Der MAH 200 wurde für die Dekodierung von 1D- und 2D-Codes entwickelt. Die Geräteoptik ist zweigeteilt, wodurch ein Sichtfeld entsteht, das in einen Nahbereich für die kleineren 2D-Codes und in einen Fernbereich für die größeren 1D-Codes unterteilt ist. Beide Sichtfeldbereiche werden mit Hilfe des in den Leser integrierten Prozessors gleichzeitig ausgewertet.

Der optimale Leseabstand beträgt beim Nahbereich (2D-Codes) 10 cm und beim Fernbereich (1D-Codes) 23 cm. Um größere Symbole zu lesen, halten Sie den MAH 200 weiter vom Code weg. Der MAH 200 kann Codes in einem Abstand von fünf bis 50 und mehr Zentimeter lesen.

3. Halten Sie den Codeleser ruhig in der Hand – bewegen oder erschüttern Sie ihn nicht. Drücken Sie auf den Auslöser und halten Sie ihn gedrückt, bis der MAH 200 einen Signalton aussendet. Dieser zeigt an, dass der Code erfolgreich aufgenommen und dekodiert wurde.

## **VERSCHIEDENE PROGRAMMIERCODES**

#### **Leser-ID und Firmware**

**Ausgabe der Leser-ID und der Firmware**

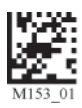

# **Rücksetzen und Speichern der Lesereinstellungen**

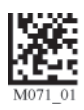

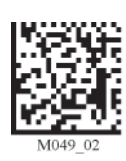

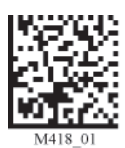

Factory Defaults

Clear All Stored Data Clear All CodeXML Rules Reset to USB Factory Defaults

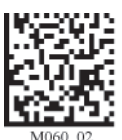

Reset to RS-232 Reset to PS2 Factory Defaults Save Settings

#### **TECHNISCHE DATEN**

# **Übersicht**

#### **Symbologien**

**MaxiCode, PDF417, Data Matrix, QR Code,MicroPDF 417, GoCode, UCC Composite, Aztec Code, Code 39, Code 128, UPC, EAN, JAN, Int 2 of 5, Codabar, Code 93, UCC RSS, POSTNET, PLANET, Japanese Post, Australia Post, Royal Mail, RM4SCC, KIX Code**

**Sensor**

**CMOS (1024 x 1280 = 1,3 Mio Pixel)**

**Optische Auflösung**

**Nah- und Fernbereich je 1024 x 640 Pixel**

**Schnittstelle**

**USB (Standard), RS-232, PS 2, Bluetooth Class 1 Radio**

**Abmessungen**

**33 x 109 x 46 mm**

**Gewicht**

**51 g (ohne Kabel)**

**Umgebungstemperatur**

**0° C bis 40°C**

### **Dekodierzonen**

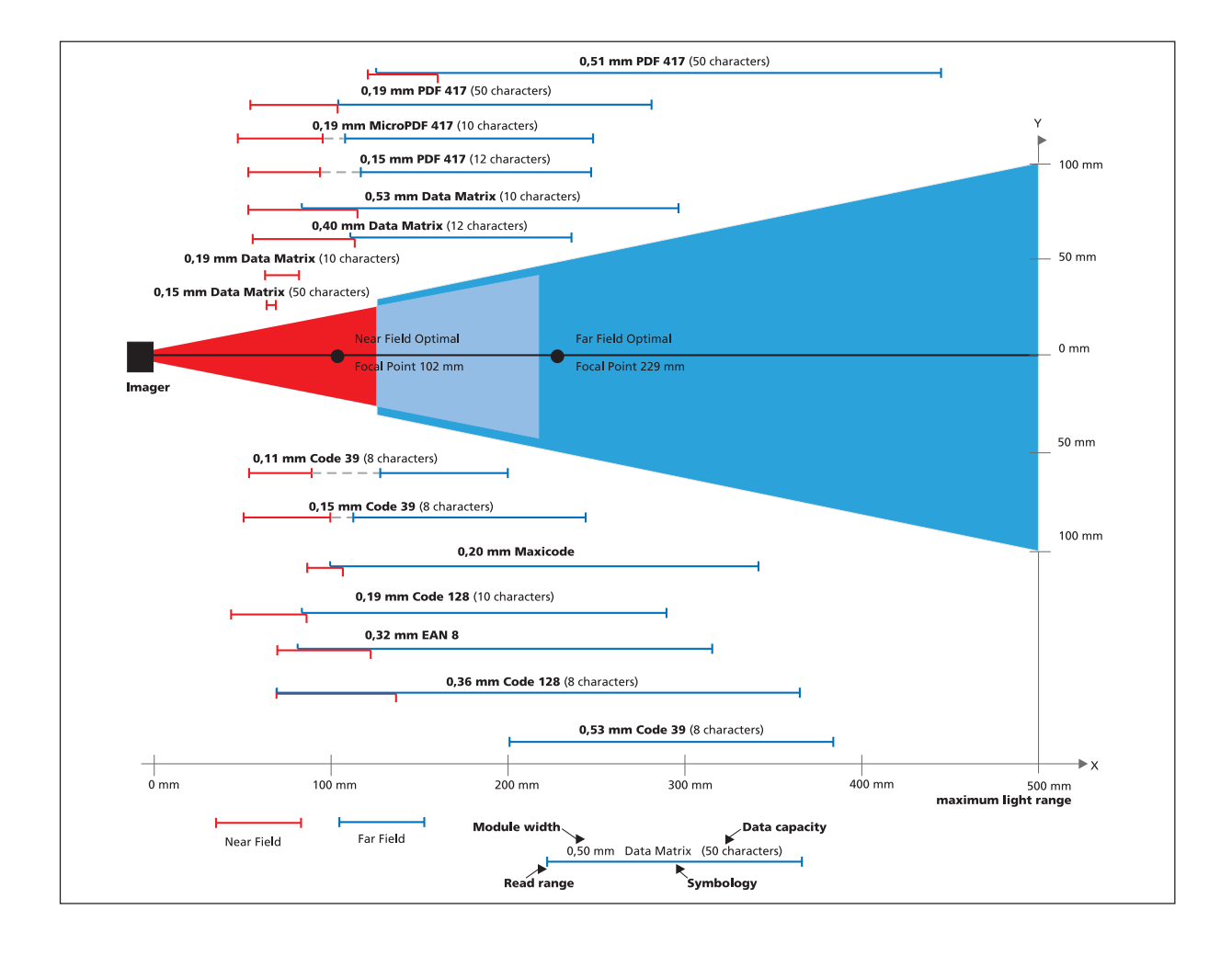

#### **SYSTEMANFORDERUNGEN**

# **Betriebssystem**

Windows 98 (Version 2), ME, 2000, XP

# **Schnittstellen**

USB oder RS-232 / seriell / PS 2

# **Bluetooth**

Der MAH 200 unterstützt das serielle Geräteprofil.

# **BESTELLINFORMATIONEN**

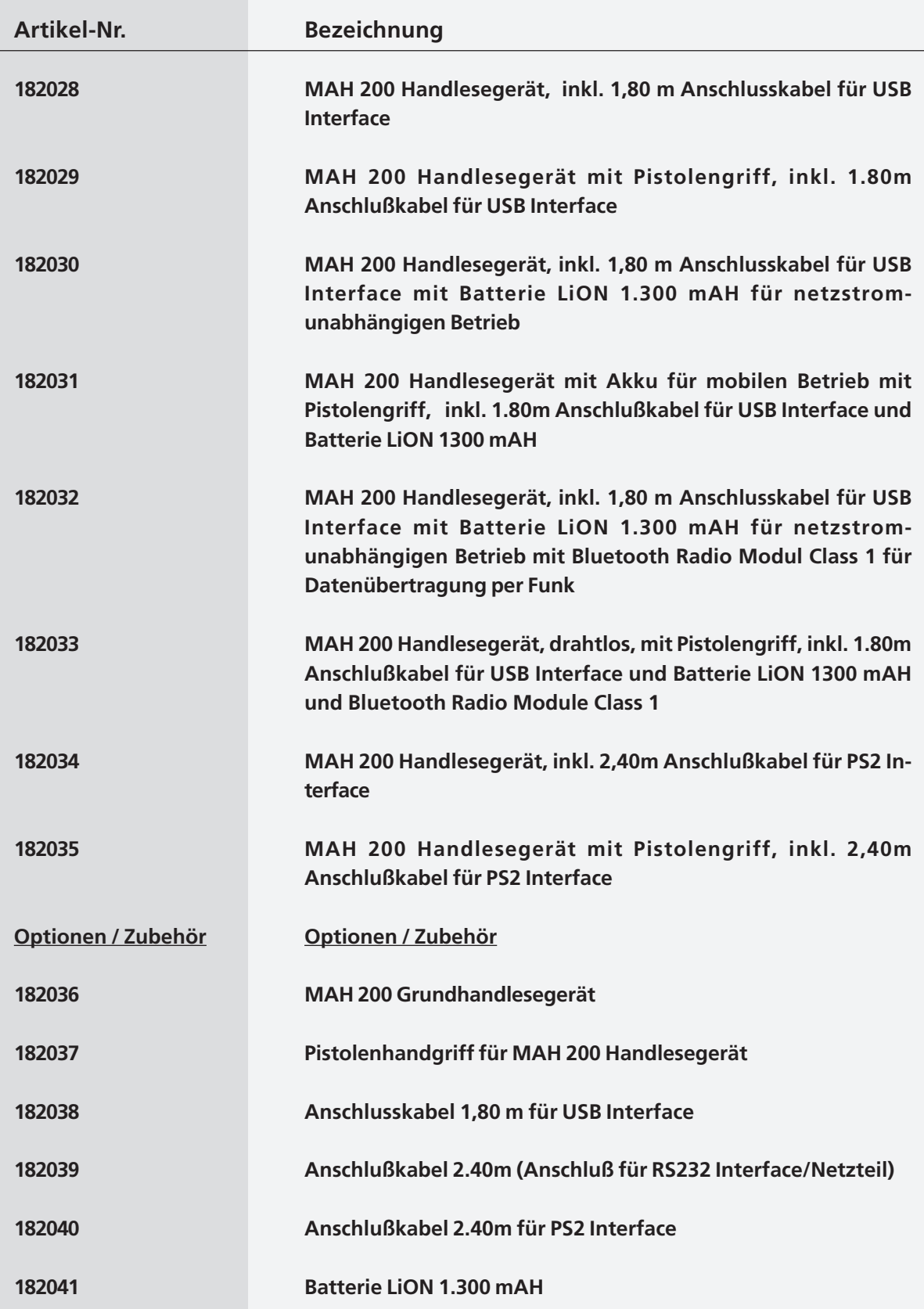

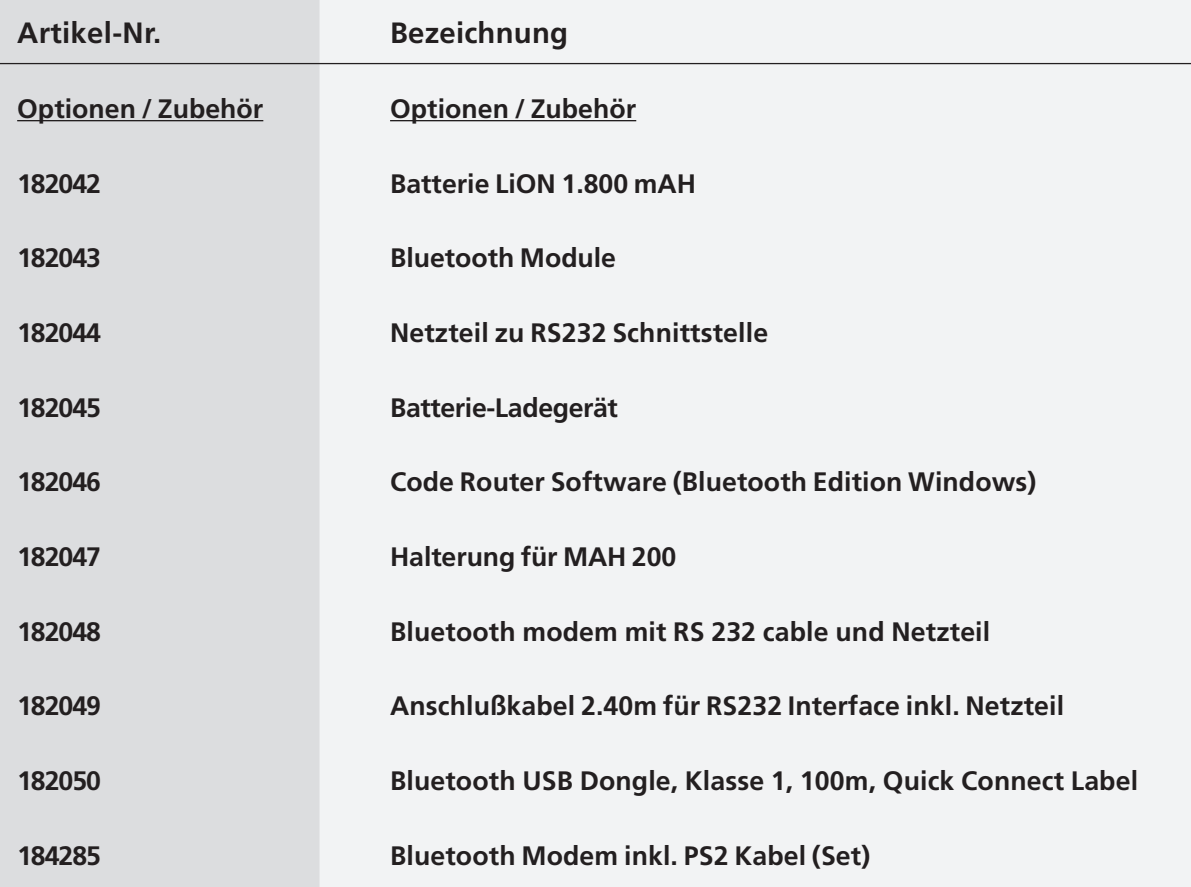

# **ANHANG A – USB SCHNITTSTELLE**

Führen Sie folgende Schritte durch, um den

#### **Installation**

MAH 200 an die USB Schnittstelle eines Rechners anzuschließen:

1. Schließen Sie das USB Kabel an den MAH 200 (figure 2.1).

- 2. Sie müssen den Computer nicht ausschalten (figure 2.2). Der MAH 200 mit USB Schnittstelle kann angeschlossen werden, während der Computer in Betrieb ist.
- 3. Schließen Sie das USB Kabel an den Computer an (figure 2.3). Wenn Sie sich unsicher sind bezüglich des richtigen Anschlusses, dann finden Sie diese Information in der Beschreibung des PCs.
- 4. Für die USB Schnittstelle wird kein zusätzliches Netzteil benötigt. Der Akku im MAH 200 wird automatisch über die USB Schnittstelle geladen, solange der Computer in Betrieb ist.
- 5. Der MAH 200 schaltet sich automatisch ein.
- 6. Scannen Sie den USB Keyboard Mode Code und speichern Sie die Configuration mit dem Save Setting Code (siehe unten):

**USB Keyboard Mode (Default) Save Settings**

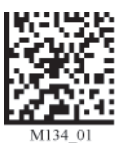

*Programmiercodes für die USB Schnittstelle*

7. Der MAH 200 sollte jetzt bereit sein. Öffnen Sie jetzt die gewünschte Applikationen (jede von Windows unterstützte Anwendung, die Anschlag-Daten akzeptiert – z.B. Notizbuch)und die Daten werden nach dem Lesen dorthin gesand.

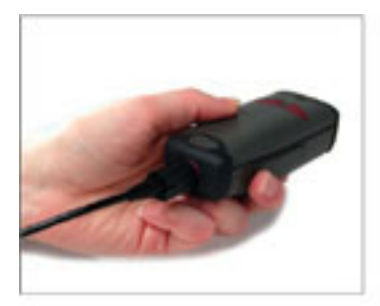

Figure 2.1

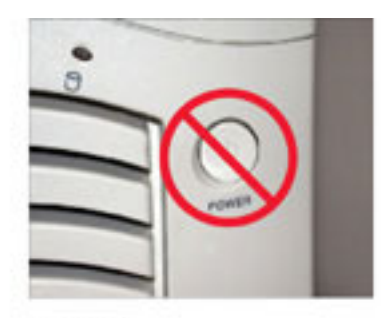

Figure 2.2

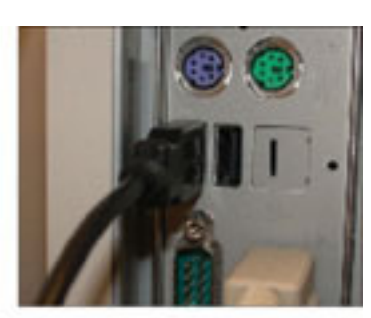

Figure 2.3

# **ANHANG B – RS-232 SCHNITTSTELLE**

#### **Installation**

- Führen Sie folgende Schritte durch, um den MAH 200 an die RS-232 Schnittstelle eines Rechners anzuschließen:
- 1. Schließen Sie das RS-232 Kabel an den MAH 200 (figure 2.4).
- 2. Sie müssen den Computer nicht ausschalten (figure 2.5). Der MAH 200 mit RS-232 Schnittstelle kann angeschlossen werden, während der Computer in Betrieb ist (figure 2.6).
- 3. Der MAH 200 mit der RS-232 Schnittstelle benötigt ein zusätzliches Netzteil. Verbinden Sie das Netzteil mit dem RS-232 Schnittstellenkabel (figure 2.7) und stecken das Netzteil in die 230Volt-Dose (figure 2.8). Wenn der MAH 200 mit einem Akku versehem ist, wird dieser über die RS-232 Schnittstelle und das angeschlossene Netzteil geladen.
- 4. Der MAH 200 schaltet sich automatisch ein.
- 5. Scannen Sie den RS-232 One Way Mode Code (siehe unten):

#### **RS-232 One Way Mode Save Settings**

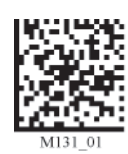

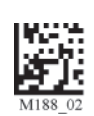

*Hinweis: Alle Einstellungen bezüglich Baud Rate, Parity, Stop Bit und Data Bit können in der Betriebsanleitungen gefunden werden.*

6. Der MAH 200 sollte jetzt bereit sein. Öffnen Sie jetzt die gewünschte Applikationen (jede serielle Nachrichtensoftware \_ z.B Hyper Terminal) und die Daten werden nach dem Lesen dorthin gesand.

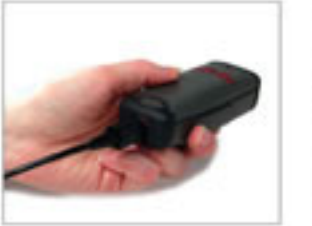

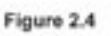

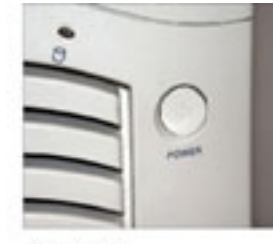

Figure 2.5

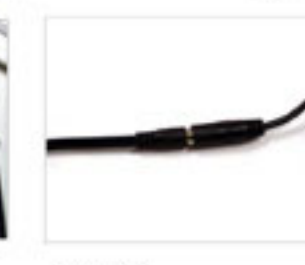

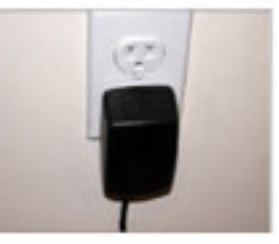

#### **Default Settings**

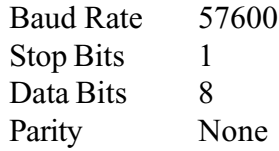

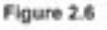

Figure 2.7

Figure 2.8

# **ANHANG C – PS 2 SCHNITTSTELLE**

#### **Installation**

- 1. Schalten Sie den Computer ein.
- 2. Verbinden Sie den MAH 200 mit dem einzelnen Stecker (A) des PS 2 Kabels.
- 3. Wenn eine externe Tastatur existiert, dann entfernen Sie den Stecker vom Computer und verbinden ihn mit dem PS 2 Kabel **B**.
- 4. Verbinden Sie nun den anderen Stecker des PS 2 Kabels mit der Tastaturbuxe C les Computers. Der MAH 200 wird über die PS 2 Schnittstelle mit Strom versorgt und benötigt kein externes Netzteil.
- 5. Scannen Sie den PS 2 Mode Code (siehe unten): **PS2 Mode** Save Settings

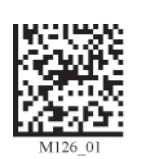

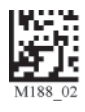

6. Der MAH 200 sollte jetzt bereit sein. Öffnen Sie jetzt die gewünschte Applikationen (jede von Windows unterstützte Anwendung, die Anschlag-Daten akzeptiert – z.B. Notizbuch) und die Daten werden nach dem Lesen dorthin gesand.

**Upgrade:** Das PS 2 Model arbeitet nicht mit der USB Schnittstelle. Für Firmware Upgrades muss das RS-232 Kabel benutzt werden.

**WARNHINWEIS**: Es wird nicht empfohlen das PS 2 Model im Batch- oder Bluetooth-Mode zu benutzen, da der MAH 200 und das Keyboard getrennt werden müssen. Dies führt dazu, dass der Computer neu gestartet werden muss.

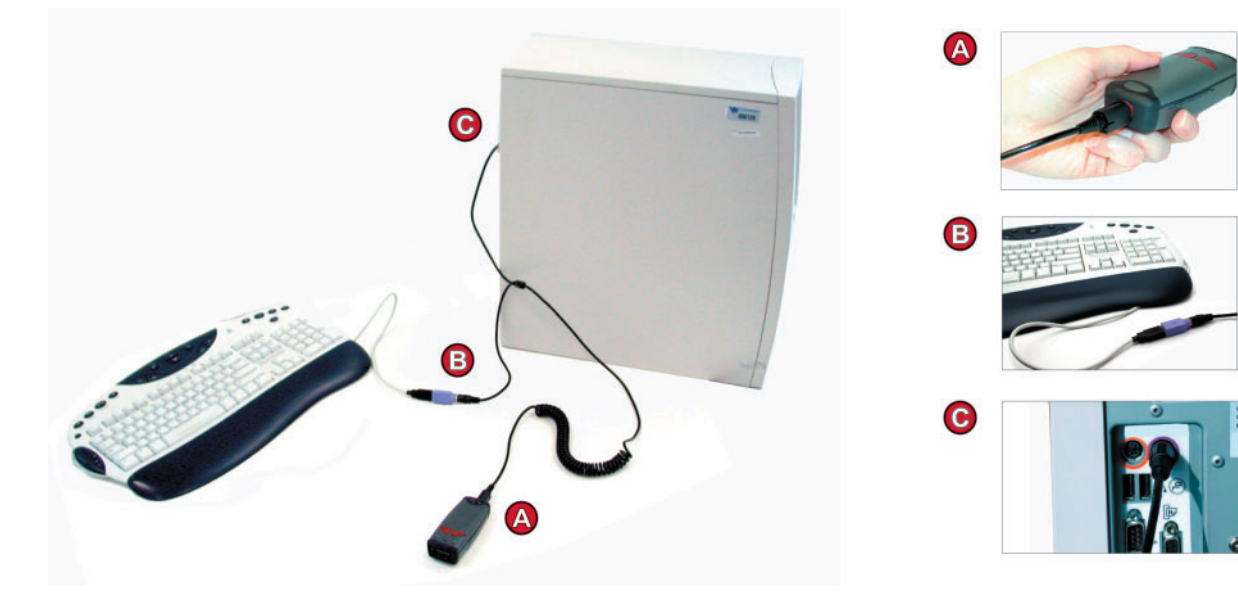

# **ANHANG D – BLUETOOTH FUNKVERBINDUNG**

Diese Ausführung des MAH 200 verfügt über ein Bluetooth Modul. Damit ist eine drahtlose Punkt-zu-Punkt Verbindung mit einem anderen Bluetooth Module möglich, welches das Serial Port Protokoll (SPP) unterstützt. Im folgenden werden einge generelle Maßnahmen zur Verbindung des MAH 200 mit einem Computer beschrieben.

#### **Verbinden mit** *Quick Connect Code*

Die einfachste Möglichkeit eine Verbindung herzustellen ist der Quick Connect Code. Dieser Code wird spezifisch für das entsprechende Bluetooth Modul erzeugt. Es stellt automatisch die Verbindung zwischen dem MAH 200 und dem Bluetooth Modul her. Um den Quick Connect Code zu erzeugen wird die Bluetooth-Adresse des Modules benötigt (zu finden unter der Bezeichnung BD\_ADDR). Üblicherweise findet man diese 12stellige Adresse auf einem Etikett in der Nähe der Seriennummer.

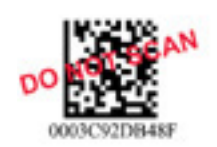

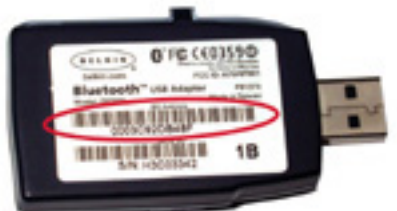

Wenn Sie das XML Bluetooth Modem oder den Belkin Bluetooth Adapter von Omnitron kaufen wird der Quick Connect Code mit geliefert. Das XML Bluetooth Modem ist eine komplette Lösung für solche Kunden, die eine drahtlose Verbindung herstellen wollen ohne Software zu installieren oder bestehende Anwendungen ändern zu müssen. Für nähere Informationen sprechen Sie bitte das Omnitron Support Team an.

Scannen Sie den RF One Way Mode Code und anschließend den Quick Connect Code so dann wird der MAH 200 die Verbindung automatisch herstellen. Scannen Sie anschließend auch den Save Settings Code um diese Konfiguration zu sichern.

# **RF One Way Mode (Max Range) Quick Connect Save Settings**

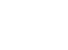

*D -4*

# **ANHANG D – BLUETOOTH FUNKVERBINDUNG**

#### **Funkreichweite und Datenübertragung**

Der MAH 200 verfügt über eine Funkeinrichtung der Klasse 1. Sofern er mit einem anderen Gerät der Klasse 1 verbunden wird ergibt sich im freien Feld eine Reichweite von 100 Metern. Sofern Verbindung mit Geräten der Klasse 2 oder der Klasse 3 ergeben sich entsprechend kürzere Reichweiten.

Sobald der MAH 200 verbunden ist sollte die Anwendungssoftware im Computer bereit sein Daten zu empfangen. Sofern der MAH 200 sich ausserhalb der Reichweite befindet werden die Daten im internen nicht flüchtigen Speicher gesichert. Wenn die Funkverbindung nicht innerhalb von 90 Sekunden hergestellt werden kann, ertönt ein Fehlersignal. Der MAh wird solange versuchen die Verbindung wieder herzustellen bis es die programmierbare "radio time out" Begrenzung erreicht hat.

#### **Das MAH 200 Bluetooth Protokoll ermöglicht zwei Arten der Kommunikation:**

1. One Way Mode - Definiert als einseitige Kommunikation zwischen Lesegerät und Computer. Diese Betriebsart wird nur empfohlen, wenn sich der Leser immer innerhalb der spezifizierten Reichweite bewegt oder er mit einem Gerät ohne Betriebssystem verbunden ist (z.B. Drucker). In diesem Mode gibt es zwei Konfigurationen:

• Max Range (Default) - größere reichweite aber geringere Sicherheit

• Max Reliability - beschränkte reichweite aber höhere Sicherheit

**RF One Way Mode (Max Range) RF One Way Mode (Max Reliability)**

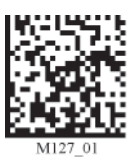

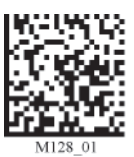

*Hinweis: Im One Way Mode kann die Sicherheit der Datenübertragung nicht garantiert werden der Verlust von Daten ist möglich.*

2. RF Two Way Mode - Der Two Way Mode erfordert das Aufspielen spezieller Software im Computer. In diesem Fall erfolgt die Datenübertragung mittels eines Protokolls mit entsprechender Bestätigung, so dass die Sicherheit der Übertragung gewährleistet ist. **RF Two Way Mode**

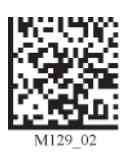

*\* Hinweis: Zur Two Way Mode Übertragung bietet Omnitron die Code XML Router- Bluetooth Edition Software an. Diese Software ist sowohl für Windows wie auch für Pocket PCs verfügbar. Mittels handshake wird der Verlust von Daten auch ausserhalb der Reichweite verhindert und diese Software kann im PC auch einen Tastatur-Eingang simulieren.*

#### **ANHANG D – BLUETOOTH FUNKVERBINDUNG**

#### **Save Settings**

Dieser Code bewirkt das Sichern der Konfiguration im MAH 200: **Save Settings**

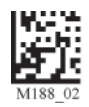

#### **Trennen der Verbindung**

Das Trennen der Verbindung kann erzwungen werden über den Disconnect Code (das Trennen der Verbindung kann nach Einlesen des Codes 10 bis 15 Sekunden in Anspruch nehmen). Der MAH 200 trennt die Verbindung automatisch nach 90 Sekunden so fern keine Aktivität erfolgte (diese Einstellung kann über entsprechende Kommandos geändert werden; dies verringert die Betriebszeit des Akkus). **Disconnect**

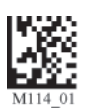

#### **Wiederherstellen der Verbindung**

Wenn die Bluetooth Funktion gesichert ist wird die Verbindung unter folgenden Vorraussetzungen wiederhergestellt:

- 1. MAH 200 wird mit einer Stromversorgung verbunden
- 2. MAH 200 beendet den Sleep-Mode
- 3. MAH 200 liest einen Code